### <span id="page-0-0"></span>2 - Introduzione al linguaggio Java

Programmazione e analisi di dati Modulo A: Programmazione in Java

#### Paolo Milazzo

Dipartimento di Informatica, Università di Pisa http://pages.di.unipi.it/milazzo  $m$ ilazzo $@$ di.unipi.it

#### Corso di Laurea Magistrale in Informatica Umanistica A.A. 2017/2018

 $QQ$ 

 $A \equiv \lambda \quad A \equiv \lambda$ 

## Sommario

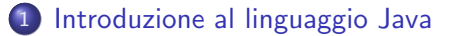

#### 2 [Scrivere, compilare ed eseguire un programma Java](#page-9-0)

- o [Il primo programma Java](#page-9-0)
- [Editare, compilare ed eseguire](#page-16-0)

 $\leftarrow$ 

# <span id="page-2-0"></span>La Genesi di Java

Java è un linguaggio di programmazione nato all'inizio degli anni novanta da un gruppo di lavoro della Sun Microsystems guidato da James Gosling

Inizialmente concepito per scrivere programmi per il controllo di elettrodomestici (TV, frigorifero,...)

- **·** linguaggio (relativamente) semplice da usare
- capace di essere eseguito su diversi tipi di processori
- o che non richiedesse compilatori o interpreti troppo sofisticati (i produttori degli elettrodomestici non avrebbero investito risorse in quel settore)

L'idea fu di introdurre un unico, semplice linguaggio intermedio (chiamato byte-code) per il quale potessero facilmente essere scritti interpreti ad-hoc

 $QQ$ 

 $\left\{ \begin{array}{ccc} 1 & 0 & 0 \\ 0 & 1 & 0 \end{array} \right.$ 

# Il byte-code Java (1)

Il linguaggio Java si basa quindi su un approccio che combina compilazione (in byte-code) e interpretazione (del byte-code)

Il byte-code può essere visto come l'assembly di una macchina virtuale, un calcolatore ipotetico che ha caratteristiche simili (semplificate) a quelle delle architetture hardware più comuni

- è un linguaggio di basso livello (come l'assembly)
- non è legato ad una particolare architettura hardware

L'interprete del byte-code Java è detto Java Virtual Machine (JVM)

 $QQ$ 

∢何 ▶ ∢ ヨ ▶ ∢ ヨ ▶

# Il byte-code Java (2)

#### L'approccio compilazione+interpretazione schematicamente:

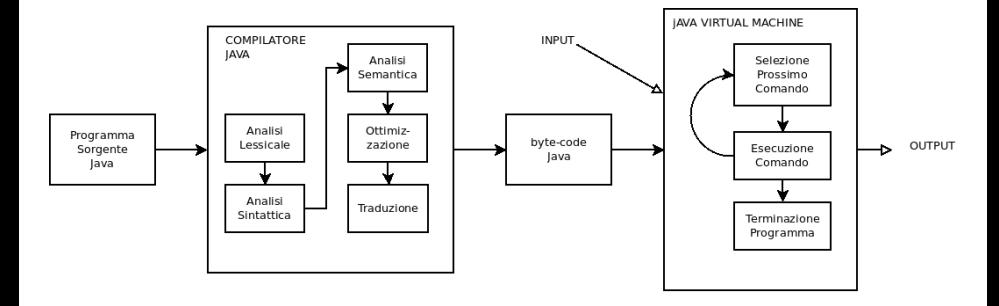

目

 $QQ$ 

 $\left\{ \begin{array}{ccc} 1 & 0 & 0 \\ 0 & 1 & 0 \end{array} \right.$ 

## Java e Internet

Dopo breve tempo ci si rese conto che Java poteva essere usato per distribuire applicazioni su Internet

- il byte-code poteva essere distribuito via Web ed essere eseguito sui computer degli utenti
- essenziale l'indipendenza dalla piattaforma hardware
- successo delle applet Java: programmi Java eseguibili dentro al browser Web (la JVM installata come plug-in del browser)

Con il tempo altre tecnologie soppiantano Java nell'ambito di Internet (e.g. JavaScript)

Java rimane comunque uno tra i principali linguaggi per lo sviluppo di applicazioni desktop e distribuite, in particolare in ambiente aziendale (enterprise)

- 30

 $QQ$ 

イロト イ押ト イヨト イヨト

# Java e gli altri linguaggi

(per chi conosce C e  $C_{++}$ )

Il linguaggio Java ha una sintassi che si ispira ai linguaggi  $C e C++$ 

**e** erano probabilmente i linguaggi più usati all'inizio degli anni 90

Java, come il  $C_{++}$ , è un linguaggio a oggetti (o object-oriented)

- Un programma pu`o essere strutturato come un insieme di oggetti che interagiscono l'uno con l'altro (vedremo...)
- $\bullet$  La gestione degli oggetti (e non solo) è semplificata rispetto a C $++$

 $=$   $\Omega$ 

→ 何 ▶ → ヨ ▶ → ヨ ▶

4 0 8

Java vs JavaScript (1)

(per chi conosce JavaScript)

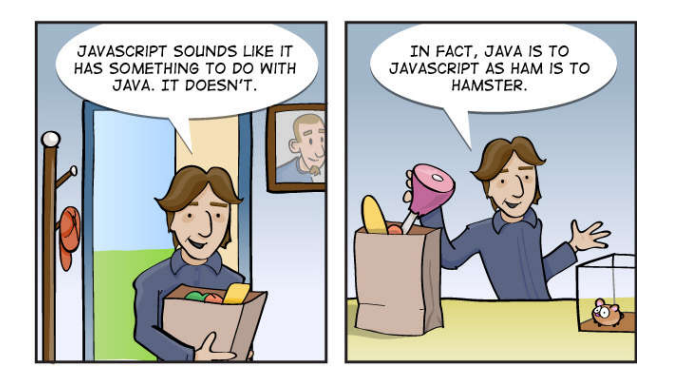

目

 $QQ$ 

メロメ メ都 メメ きょくきょ

# Java vs JavaScript (2)

JavaScript è un linguaggio che serve per scrivere applicazioni web client-side da eseguire all'interno del browser

Rispetto a JavaScript, il linguaggio Java:

- **•** Prevede una fase di compilazione che effettua numerosi controlli
- Prevede regole sintattiche più forti (es.: il ; alla fine di ogni comando)
- E' un linguaggio fortemente tipato:
	- $\blacktriangleright$  il programmatore è tenuto a specificare il tipo di ogni variabile, e il compilatore richiede e garantisce che i valori di tali variabili verranno sempre usati in modo coerente rispetto al tipo
- Fa un utilizzo degli oggetti molto diverso (basato su classi)

Insomma... Java è molto più rigoroso di JavaScript... quindi meglio si presta a scrivere applicazioni complesse e strutturate

 $QQ$ 

 $A \cup B \rightarrow A \oplus B \rightarrow A \oplus B \rightarrow A \oplus B \rightarrow B$ 

## <span id="page-9-0"></span>Sommario

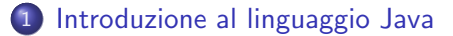

2 [Scrivere, compilare ed eseguire un programma Java](#page-9-0)

- o [Il primo programma Java](#page-9-0)
- **[Editare, compilare ed eseguire](#page-16-0)**

4.0.3

# Il primo programma Java (1)

Il seguente programma visualizza un semplice saluto (Hello World!)

```
public class HelloWorld {
  public static void main (String [] args) {
    // visualizza un messaggio di saluto
    System . out . println (" Hello World !");
  }
}
```
 $QQ$ 

∢何 ▶ ∢ ヨ ▶ ∢ ヨ ▶

4 **D** F

# Il primo programma Java (2)

public class HelloWorld { .... }

dice che stiamo definendo la classe HelloWorld

- **•** Un programma Java è costituito da un insieme di classi (almeno una)
- **•** public significa che questa classe è pubblica: può essere utilizzata da qualunque altra classe del programma
- Il contentuto della classe è racchiuso tra parentesi graffe

 $\Omega$ 

# Il primo programma Java (3)

#### public static void main ( $String[]$  args)  $\{ \ldots \}$

- .... definisce un metodo della class HelloWorld
	- **Un metodo è una funzionalità della classe messa disposizione del resto** del programma o di altre parti (altri metodi) della stessa classe
	- Questo metodo è chiamato main (principale) ed è un metodo speciale. Viene subito eseguito all'inizio del programma.
	- **·** public significa che questo metodo può essere usato da altre classi
	- $\bullet$  static, void e String [] args li capiremo più avanti....
	- Il corpo del metodo è racchiuso tra le parentesi graffe

 $\Omega$ 

**The South Book** 

Il primo programma Java (4)

#### // visualizza un messaggio di saluto

.... `e un commento

- Viene trascurato dal compilatore Java
- Serve solo per rendere più comprensibile il programma
- $\bullet$  E' un commento tutto ciò che si trova a destra di // (una sola riga)
- $\bullet$  E' un commento anche tutto ciò che si trova tra /\* e \*/ (anche su più righe). Ad esempio:

```
Questo e' un esempio di commento su
due righe */
```
 $QQQ$ 

母 ト イヨ ト イヨ ト

System . out . println (" Hello World !");

.... è un comando che visualizza il messaggio Hello World

- System. out è un oggetto che rappresenta il canale di output standard del sistema (la console...)
- Un oggetto è un'entità attiva che corrisponde a una determinata classe (vedremo...)
- **•** println è un metodo dell'oggetto System.out che stampa un messaggio e va a capo
- come tutti i comandi, println deve essere terminato con punto e virgola ;
- · "Hello World!" è una stringa, ossia una sequenza di caratteri alfanumerici
- La stringa "Hello World!" viene passata come parametro (tra parentesi) al metodo println

 $QQ$ 

イロト イ押ト イヨト イヨト

## Struttura di base

Per un po' di tempo i programmi Java che considereremo avranno sempre la struttura

```
public class NomeClasse {
  public static void main (String [] args) {
       .......
  }
}
```
ossia:

- Una sola classe (con nome arbitrario)
- Il solo metodo main (scritto esattamente come nell'esempio)
- Il corpo del main conterrà tutti i comandi del programma

 $QQQ$ 

(医) メイ 国

## <span id="page-16-0"></span>Sommario

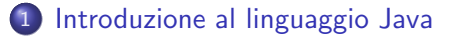

#### 2 [Scrivere, compilare ed eseguire un programma Java](#page-9-0) **·** [Il primo programma Java](#page-9-0) [Editare, compilare ed eseguire](#page-16-0)

4.0.3

## Editare un programma Java

Per scrivere un programma Java si può usare un qualunque editor di testi

Tra i più semplici:

- su Linux: gedit
- su Windows: il "blocco note" (o l'ottimo "Notepad++" – <http://notepad-plus-plus.org/>)

E' sufficiente aprire l'editor, digitare il programma e salvarlo (in una opportuna directory) con il nome

```
<nomeclasse>.java
```
Quindi la classe HelloWorld vista prima dovrà essere salvata come HelloWorld.java

 $=$   $\Omega$ 

 $A \oplus B$   $A \oplus B$   $A \oplus B$ 

Compilare ed eseguire un programma Java (1)

Per compliare ed eseguire un programma Java avremo bisogno di un compilatore Java e di una Java Virtual Machine (JVM)

Entrambi questi strumenti sono forniti dal Java Development Kit (JDK).

Sul sito web del corso trovate i link alle pagine che vi consentono di scaricare il JDK

Un modo per eseguire il compilatore Java e la JVM è tramite la console di sistema

- Su Linux (e su MacOS) si chiama Terminale
- Su Windows si chiama Prompt dei comandi

# Compilare ed eseguire un programma Java (2)

Primo passo: aprire il terminale/prompt dei comandi

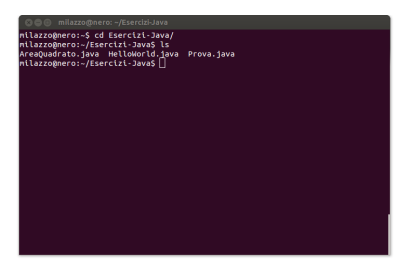

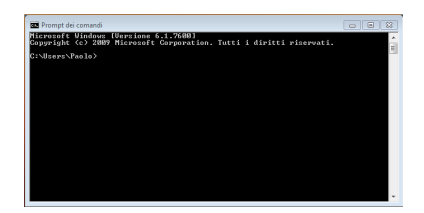

Tutti i programmi – Accessori – Prompt dei comandi

イロト イ母 ト イヨ ト イヨ ト

Terminale

Secondo passo: spostarsi nella cartella (directory) che contiene il programma usando i comandi ls (Linux) o dir (Windows) e cd (Linux/Win)

- Is e dir mostrano il contenuto della directory corrente
- cd nomedir consente di entrare dentro la directory con nome nomedir
- cd .. consente di uscire dalla directory corrente

Compilare ed eseguire un programma Java (3)

Terzo passo: Raggiunta la directory che contiene il programma, si può eseguire il compilatore Java tramite il comando javac

javac <nomeclasse>.java

Quindi, nel caso del programma HelloWorld dovremo digitare javac HelloWorld.java (N.B. il file deve esistere nella directory!)

• Nota: Su Windows, se javac non funziona può darsi che sia necessario impostare la variabile di sistema PATH...

Eventuali errori nel programma vengono segnalati ora!

Se il programma non contiene errori, il risultato della compilazione è il file <nomeclasse>.class (nell'esempio: HelloWorld.class) che contiene il byte-code

 $QQ$ 

イロン イ部ン イ君ン イ君ン 一番

Compilare ed eseguire un programma Java (4)

Quarto passo: Bisogna ora eseguire la Java Virtual Machine tramite il comando java

java <nomeclasse>

Quindi, nel caso del programma HelloWorld dovremo digitare java HelloWorld e il programma ci risponderà "Hello World!"

# Compilare ed eseguire un programma Java (5)

#### Riassumendo...

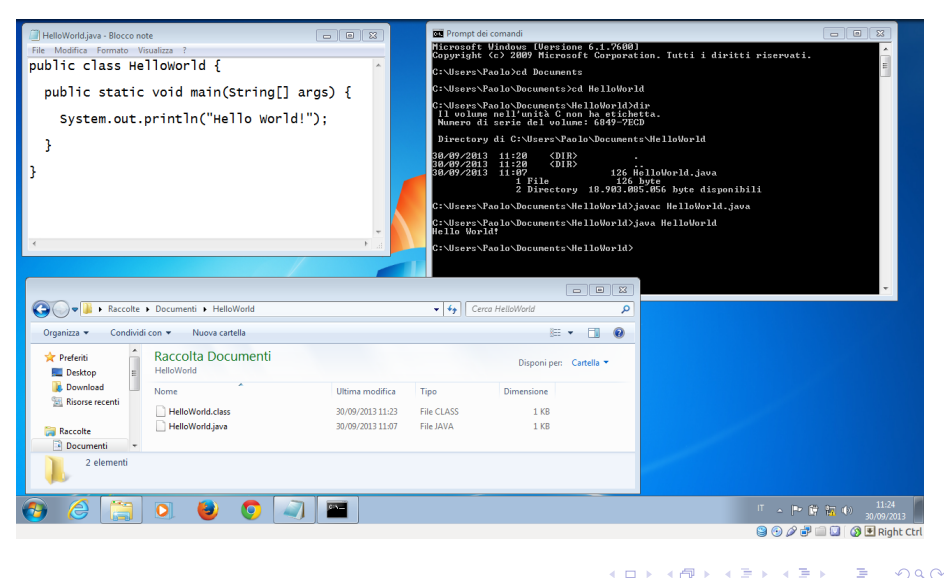

# <span id="page-23-0"></span>Uso della shell

Quando abbiamo usato la console di sistema (Terminale o Prompt dei comandi) abbiamo in realtà interagito con un programma detto shell

• La shell è il programma che esegue interattivamente comandi di sistema (cd, dir, ls, ...)

Tramite la shell si possono fare un sacco di cose (creare/rimuovere directory, eseguire programmi, controllare i programmi attivi, ecc...)

Fino a un po' di anni fa la shell era l'unico mezzo per usare un computer

Esistono diverse shell (che eseguono comandi diversi)

- Su Linux la più comune si chiama bash
- Su Windows l'unica in pratica disponibile deriva dall'MS-DOS

Trovate riferimenti a guide su bash e MS-DOS nel sito web del corso!

 $QQ$ 

イロト イ押ト イヨト イヨト